# Wie beurteile & vergleiche ich PC's?

(Stand 25.3.2021)

# Wichtige Kriterien bei PC's

### **Arbeitsspeicher RAM**

Der Arbeitsspeicher (RAM) leistet einen grossen Beitrag zur Leistung eines Rechners und ist der schnellste Speicher (Zugriffszeit ca. 1 ms / Durchsatz 500MB/s), mit dem der Anwender arbeiten kann. Er nimmt im laufenden Betrieb alles auf, was blitzschnell abgearbeitet werden muss (grosse Teile des Betriebssystems etwa oder Videos und Fotos, die man gerade betrachtet und bearbeitet). Dabei wird aber bloss eine Kopie ins RAM geladen und bearbeitet. Deshalb heisst der RAM-Speicher auch «Arbeitsspeicher»

Nicht vergessen: Wenn man den PC abschaltet, sind sämtliche im RAM gespeicherten Daten weg! Besonders speicherhungrige Anwendungen (z.B. Virtual PC, Firefox, Videos) profitieren enorm, wenn man den RAM eines PCs aufrüstet.

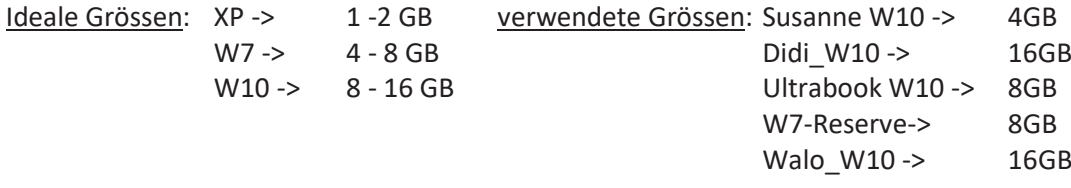

Wenn Sie Ihren Windows 10-Computer nur für die Textverarbeitung, überprüfen von E-Mails, Surfen im Internet und das Spielen von Solitaire verwenden, sollten Sie mit der Verwendung von 4 GB RAM kein Problem haben. Viele kostengünstige PCs verfügen daher über 4 GB RAM als Basisoption. Wenn Sie alle diese Aktivitäten gleichzeitig ausführen, kann dies zu einem Leistungsabfall führen.

Wenn Sie jedoch vorhaben, Ihre Maschine für mehrere Jahre zu behalten, ist die Verwendung von 8 GB RAM die sicherere Lösung, auch wenn Sie sie nur für leichte Aufgaben nutzen.

Siehe auc[h https://www.windowscentral.com/how-much-ram-does-your-windows-10-pc-really-need](https://www.windowscentral.com/how-much-ram-does-your-windows-10-pc-really-need) Ein RAM-Ausbau bringt aber meist nicht den gewünschten Erfolg

Gemessene RAM-Datendurchsätze (Geschwindigkeiten):

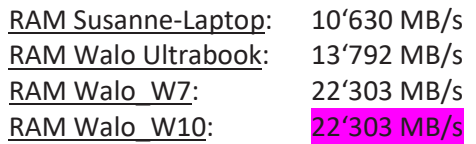

## **Laufwerke**

Arten von Laufwerken:

- **SSD** (Flash-Speicher ohne mechanische Elemente) / Zugriffszeit 2 3 ms / Durchsatz:480 MB/s
- Normale **¾" HDD** mit mechanischem Aufbau / Drehzahl 7200rpm / Zugriffszeit 5 6 ms / Durchsatz: 140 MB/s
- Kleinere **½"-HDD** mit mechanischem Aufbau / Drehzahl 5450rpm / Zugriffszeit 9 12ms / Durchsatz: 80MB/s

Zugriffszeiten und Durchsatz (Geschwindigkeit) von Laufwerken:

Die Grössenordnung der Zugriffszeit liegt bei 1 bis 6 ms und die des Durchsatzes bei 120 bis 500 MB/s

Zugriffszeiten darüber bzw. Durchsätze darunter wirken als Bremse! Gemessene Werte (Messmethode siehe weiter hinten unter Messung von PC-Daten):

- Susanne-Laptop vorher: Laufzeit C:\ 14ms (*HDD*)und Durchsatz 116MB/s (*HDD*) bzw. Laufzeit E:\ 17 ms und Durchsatz 97 MB/s
- Susanne-Laptop modifiziert: Laufzeit C:\ 14ms (**HDD**)und Durchsatz 116MB/s (HDD) bzw. Laufzeit E:\ 17 ms und Durchsatz 97 MB/s
- Walo Ultrabook: Laufzeit C:\ 7ms (*HDD*) und Durchsatz 116MB/s bzw. Laufzeit E:\ 9 ms (*HDD*) und Durchsatz 83MB/s
- Walo W7: Laufzeit C:\ 3ms (**SSD**) und Durchsatz 480MB/s bzw. Laufzeit E:\ 6ms (*HDD*)und Durchsatz 144MB/s
- Didi W10: Laufzeit C:\ 2ms (*SSD*) und Durchsatz 480GB/s bzw. Laufzeit D:\ 6ms (*HDD*) und Durchsatz 136MB/s
- Walo W10: Laufzeit C:\ 2ms (**SSD**) und Durchsatz 480GB/s bzw. Laufzeit D:\ 6ms (**HDD**) und Durchsatz 136MB/s

### **Grösse bzw. Auslastung der Systempartition**

Die Auslastung einer Systempartition sollte 50% nicht überschreiten was bei W10 in etwa 90GB sind

## **CPU**

Die CPU ist das wichtigste Element eines Rechners und leistet den grössten Teil zu dessen Leistung. Wichtigste Beurteilungskriterien sind derTakt (GHz), die Anzahl Kerne (Cores) und die Benchmark welche vom inneren Aufbau beeinflusst ist. Hier einige übliche Benchmarks:

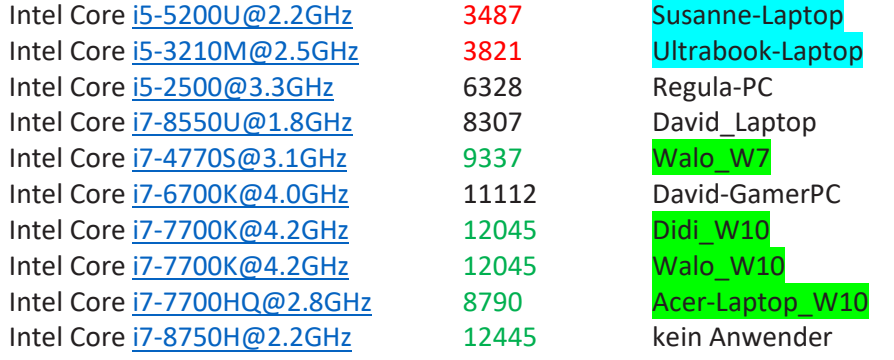

Der CPU-Typ lässt sich unter Systemsteuerung > System herauslesen

#### **Einfluss des PC-Typs**

Laptop und Notebooks sind meist langsamer da schlechtere CPU zum Schonen der Batterie verwendet werden. Desktop PCs sind meist schneller, da hier genügend Leistung vorhanden ist um stärkere CPU verwenden zu können.

#### **verwendetes System**

Das verwendete System (W7 oder W10) hat bezüglich Geschwindigkeit keinen grossen Einfluss auf den PC, da die Basis der Systeme sehr ähnlich ist.

### **Systemupdates**

Es ist sehr wichtig, dass immer alle Systemupdates durchgeführt werden. Solche Updates werden oft nicht gemacht, da sie wegen grossen Datenmengen und kurzen PC-Verwendungszeiten den PC gar nie erreichen können. Für den Download grosser Updates muss teilweise mit bis zu 5 Stunden

gerechnet werden! Bei Windows 10 -> Einstellungen -> Update und Sicherheit > Windows Update -> "nach Updates suchen" oder "Update-Verlauf anzeigen". Idealerweise müsste hier "Sie sind auf dem neusten Stand" stehen.

#### **Einstellung des Autostarts**

Im Autostart wird festgelegt, **welche Programme beim Hochfahren ins RAM geladen** und gestartet werden. Hier sollte speziell auf Cloud-Anwendungen geachtet werden, die beim Synchronisieren das Hochfahren erheblich verlängern können.

#### **In der Praxis erhobene Reaktionszeiten**

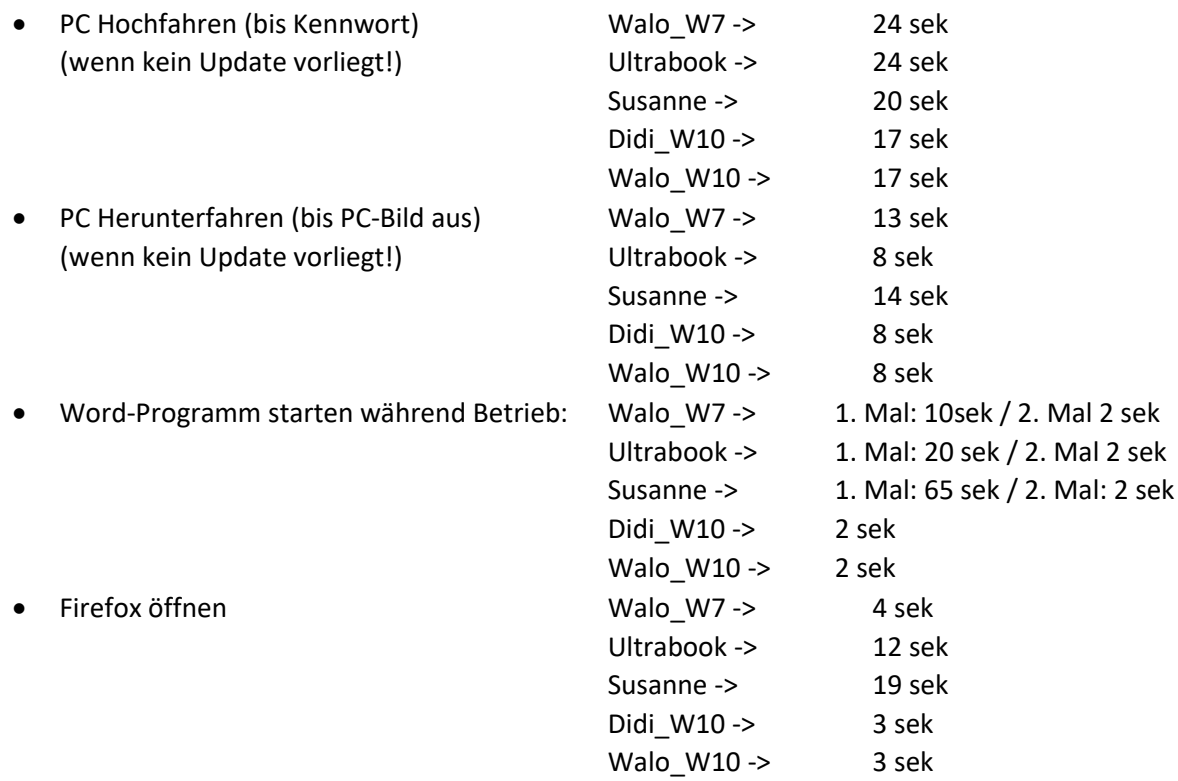

### **Vorschlag einer simplen Vergleichsmethode**

#### Vergleichszahl = Benchmark x Diskfaktor x RAM-Faktor

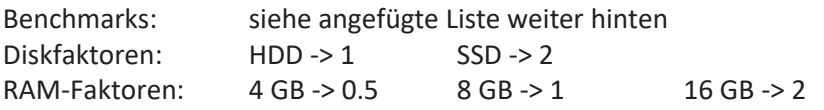

#### **Vergleich mittels berechneten Vergleichszahlen:**

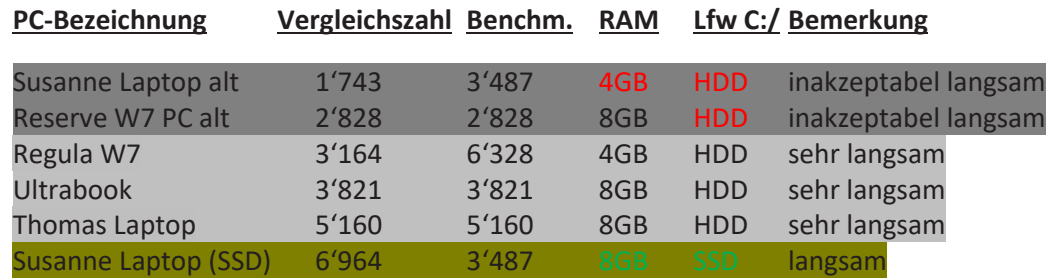

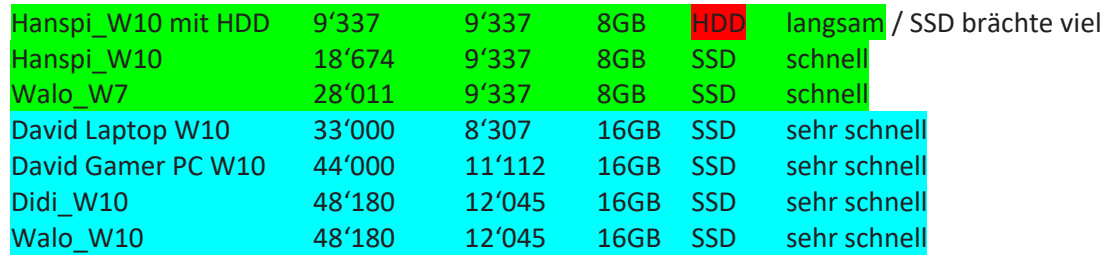

Beurteilungskriterien: < 3'000: inakzeptabel langsam / 3'000…6'000: sehr langsam / 6'000…12'000: langsam / 12'000…30'000: schnell / >30'000 sehr schnell

#### **Beschleunigung des PC's mit Registry-Cleaners**

Unabhängig ob Windows 10, Windows 8 oder ältere Betriebssysteme - im Laufe der Zeit sollte jeder Computer auf Herz und Nieren geprüft werden. Eine stetig wachsende Anzahl an Programmen und Prozesse sowie volle Festplatten sorgen dafür, dass die Leistungsfähigkeit jedes Computers sinkt. Selbst erfahrene Computernutzer sind nicht in der Lage, alle Probleme eigenhändig zu beseitigen. Mit der richtigen Analyse-Software gewinnen Sie einen schnellen Einblick in Ihr System. Unnötige Daten und Programme werden gelöscht.

Mit Programmen wie **CCleaner Free** oder **CCleaner Pro** (kostet 20 Euro pro Jahr!) [https://www.ccleaner.com/de-de/cleaner\) o](https://www.computerbild.de/download/CCleaner-929470.html)der **PC-Cleaner Platinum**

[\(https://www.pchelpsoft.com/pc-cleaner/de/\)](https://www.pchelpsoft.com/pc-cleaner/de/) bringen Sie Ihr Windows-Betriebssystem auf Vordermann und bereinigen es von überflüssigen Dateien und Diensten. Ein **Problem ist, dass diese Cleaner-Programme im Hintergrund dauernd laufen und immer wieder Meldungen absetzen!** Darum wenn Arbeit erledigt wieder entfernen!

Mit dem **Windows 10 Manager** [\(https://www.computerbild.de/download/Windows-10-Manager-](https://www.computerbild.de/download/Windows-10-Manager-11739521.html)[11739521.html\)](https://www.computerbild.de/download/Windows-10-Manager-11739521.html) optimieren, reparieren und säubern Sie das Betriebssystem. Beispielsweise passen Sie den Autostart an und legen fest, welche Programme mit dem Rechner starten sollen. Außerdem finden Sie mit dem Tool heraus, welche Dateien oder Ordner viel Speicherplatz verbrauchen und kommen Dubletten auf die Schliche. Zudem lassen sich Datenreste entfernen, die von früheren Deinstallationen übriggeblieben sind. Optische Anpassungen nehmen Sie mit dem "Windows 10 Manager" ebenfalls vor und ändern beispielsweise den Desktophintergrund oder legen eigene Icons für Ordner und Laufwerke fest.

#### **Messen der PC-Daten mittels des Programmes WinSat**

Mit der Winsat-Messung – einer Messmetode von XP die aber als Relikt immer noch vorhanden ist – lässt sich Erstaunliches über Laufwerke und Arbeitsspeicher herausfinden. Vorgehen:

**Eingeben**: Start -> Programmsuchfeld -> Eingene von "eing" -> erscheinende Eingabeaufforderung rechts anklicken -> "Als Administrator ausführen" wählen -> in der erscheinenden Administrator: Eingabeaufforderung folgendes eintragen:

Daten über das Laufwerk C:\ -> **c:\windows\system32>winsat disk –seq –write –drive c** Daten über andere Laufwerke x -> **c:\windows\system32>winsat disk –seq –write –drive c** Daten zu Arbeitsspeicher RAM -> **c:\windows\system32>winsat mem** Alle Daten zum PC -> **c:\windows\system32>winsat formal**

nach Betätigen der Return-Taste werden die gewünschten Daten gemessen und in eine Box auf dem Bildschirm ausgegeben (siehe auch [https://www.youtube.com/watch?v=\\_DnetPnREBM\)](https://www.youtube.com/watch?v=_DnetPnREBM).

**Herauslesen des Resultates**: c:\windows/performence/Winsat/formalAssessment

#### **Untersuchung mit Task Manager**

Der Task Manager kann von überall her mittels [Ctrl] [Alt] [Del] geöffnet werden. Er

- zeigt die CPU-Belastung in % (Reserve alt: Ruhe: 7 23% / Firefox bis 62%! // Reserve mod: Ruhe: xy% / Firefox: xy%)
- zeigt die Datenträgerbelastung in % (nicht immer vorhanden) bzw. Zugriffszeit
- zeigt die RAM- Grösse und Auslastung

… und erlaubt die Beurteilung der getroffenen Aktionen.

#### **Suchen nach Internetverbindungen im Hintergrund**

Die leichteste Methode, Ihr System auf das Vorhandensein von unerlauben Internetverbindungen zu überprüfen ist, den Befehl "netstat" in der Eingabeaufforderung zu verwenden. Diese Methode funktioniert mit den Windowsversionen Vista, Windows 7, Windows 10 aber auch mit Windows XP. Wenn Sie immer noch XP verwenden, sollten Sie Service Pack 2 installiert haben. **Mit dem Befehl "netstat" können Sie eine Liste mit allen Prozessen aufrufen, die eine Internetverbindung in einem bestimmten Zeitfenster aufgebaut haben**. Um den Befehl netstat richtig auszuführen, müssen Sie die Eingabeaufforderung als Administrator gestartet haben.

- 1. Klicken Sie auf Start oder drücken Sie die Windows-Taste und geben Sie in der Suche "cmd" ein.
- 2. In der Eingabeaufforderung geben Sie "netstat -b 5 > activity.txt" ein und drücken auf Enter.
- 3. Warten Sie ca. zwei Minuten und drücken Sie dann Strg+C.
- 4. In der Suche geben Sie nun "activity.txt" ein und drücken Enter. Es öffnet sich der Texteditor (üblicherweise Notepad) mit den Scanergebnissen.

Die Datei activity.txt listet jedes einzelne Programm oder jeden Prozess auf, der in dem Zeitraum zwischen dem Start von netstat und dem Drücken von Strg+C eine Internetverbindung benutzt hat. In dieser Liste können Sie leicht sehen, welche Prozesse sich mit welcher Website verbunden haben: Ihr Browser, IM-Clients, E-Mail-Programme oder jede Software, die eine Verbindung benötigt. Gehen Sie durch die Datei activity.txt und suchen Sie nach **unbekannten Prozesse**n **und Websites**. Wenn Sie eine finden, **raten wir Ihnen**, diese **bei Google zu suchen und nachzuschauen, was sich dahinter verbirgt**. Höchstwahrscheinlich sind es Systemfunktionen von einem Ihrer Programme. Sollte es aber etwas **schädliches** sein, **muss** es **entfernt werden**. Google gibt Ihnen die einfache Möglichkeit, sich mit aktuellen Informationen zu versorgen, wie Sie solche Dinge wieder loswerden können.

# **CPU-Benchmark-Vergleich**

#### Steg Enterprise 7000 -> sehr schnell

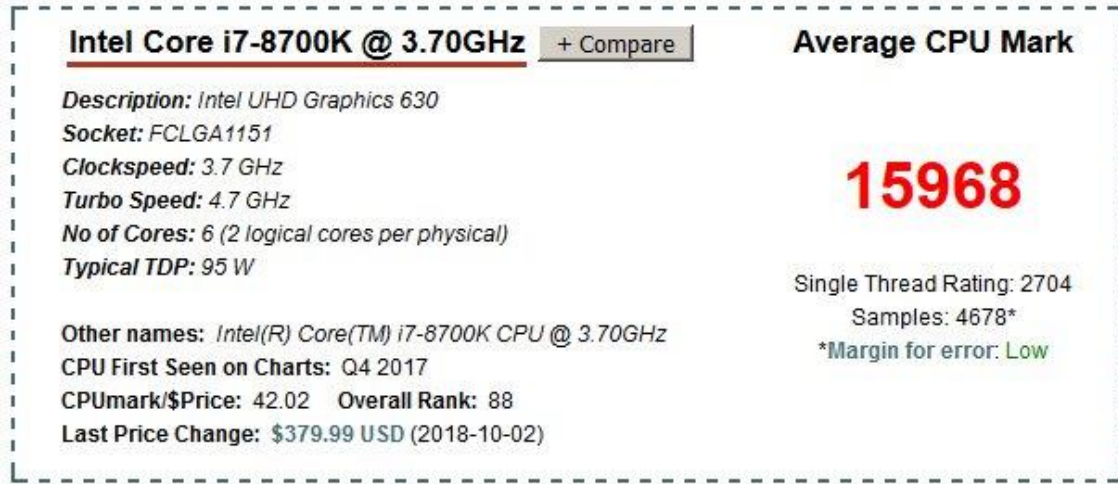

Kein Anwender bekannt

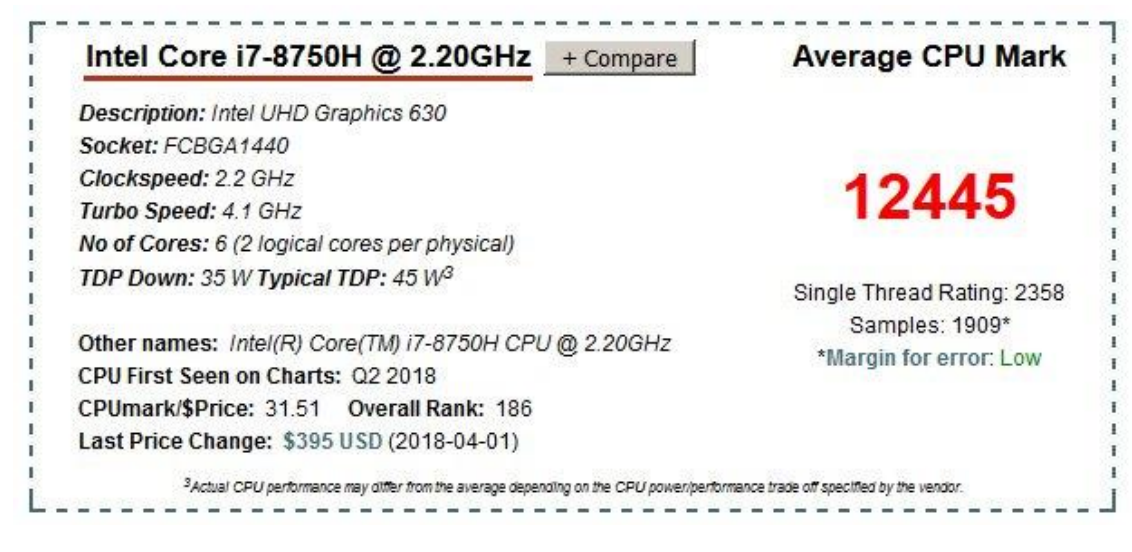

#### ACER-Laptop -> schnell

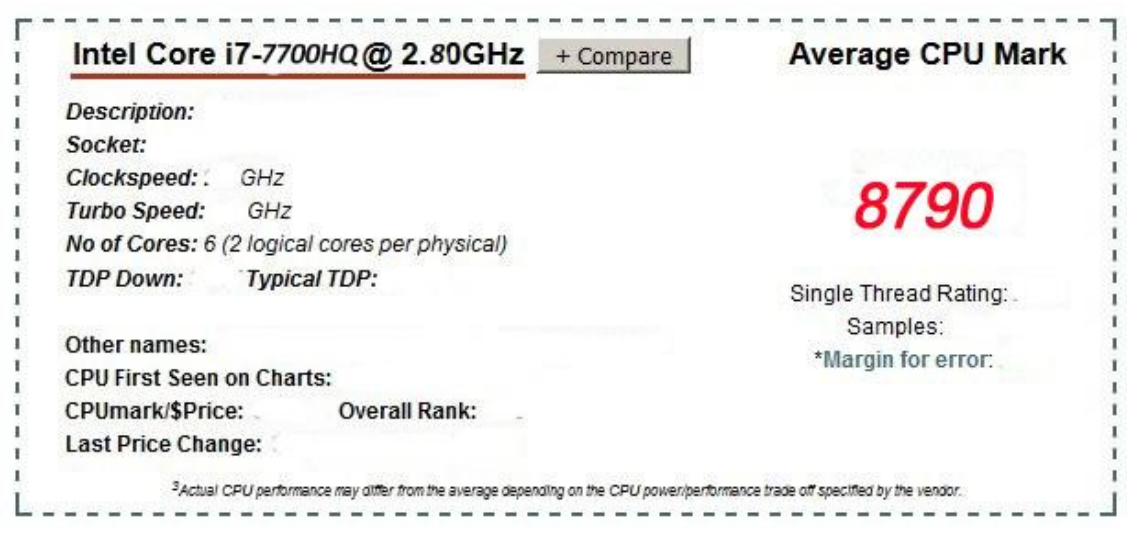

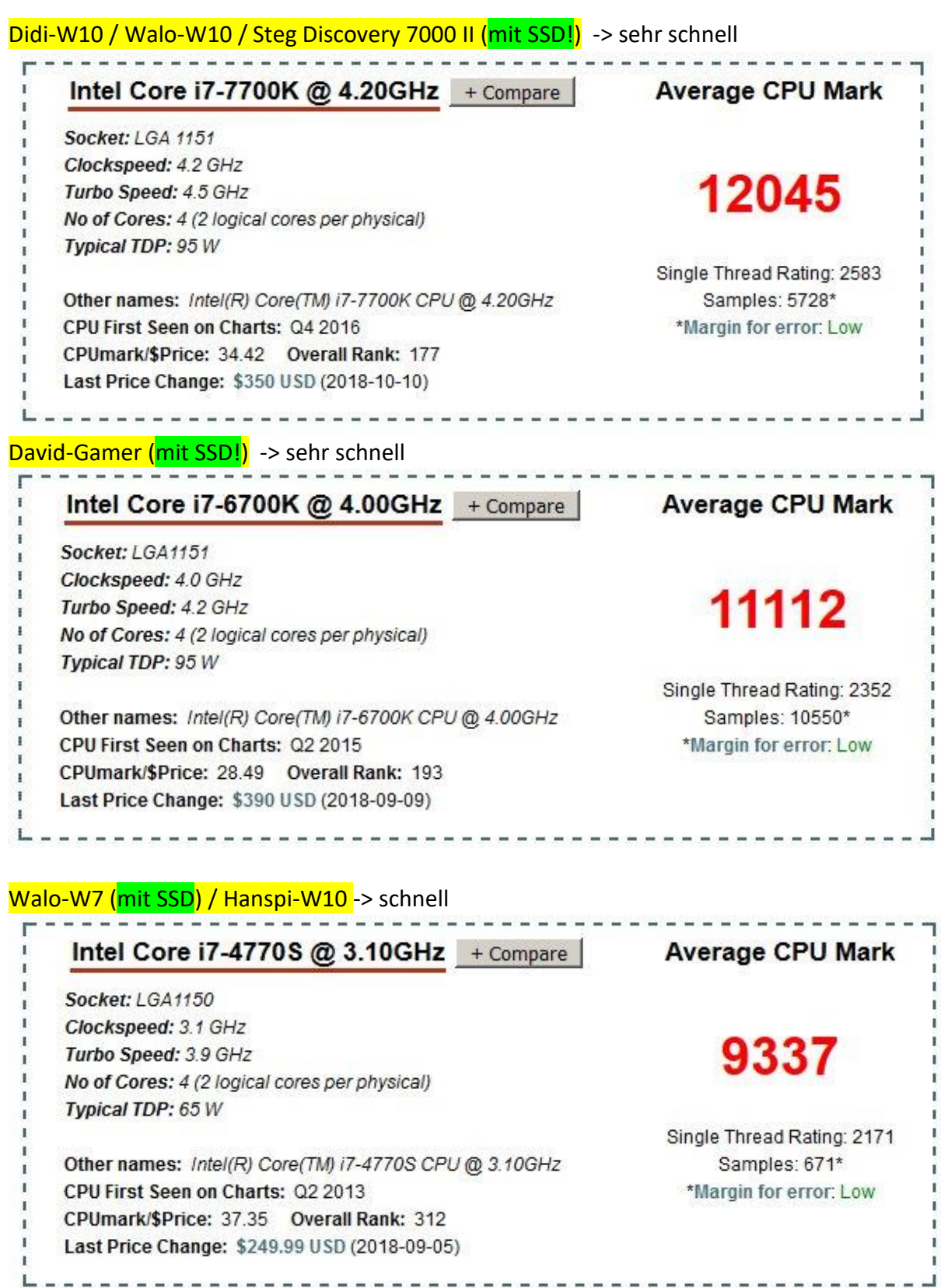

David-Laptop (mit SSD!) -> sehr schnell

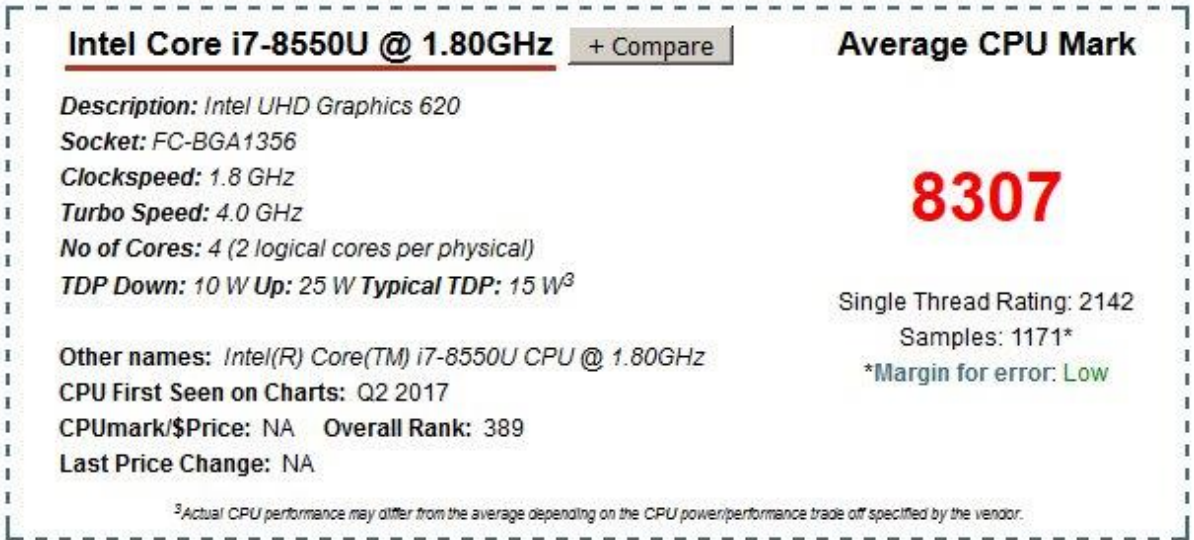

## Thomas-Laptop (ohne SSD!): -> sehr langsam

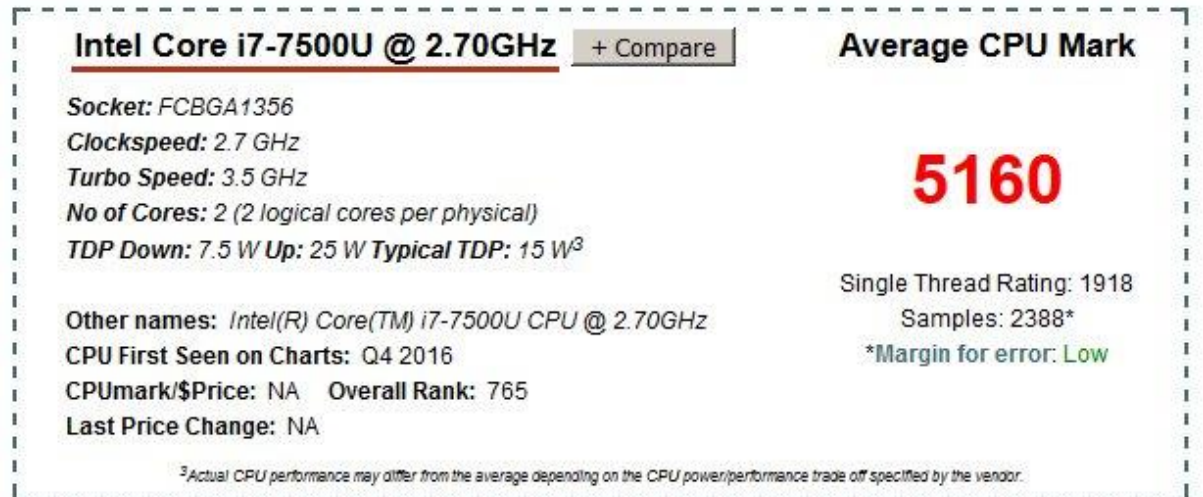

#### Kein Anwender bekannt

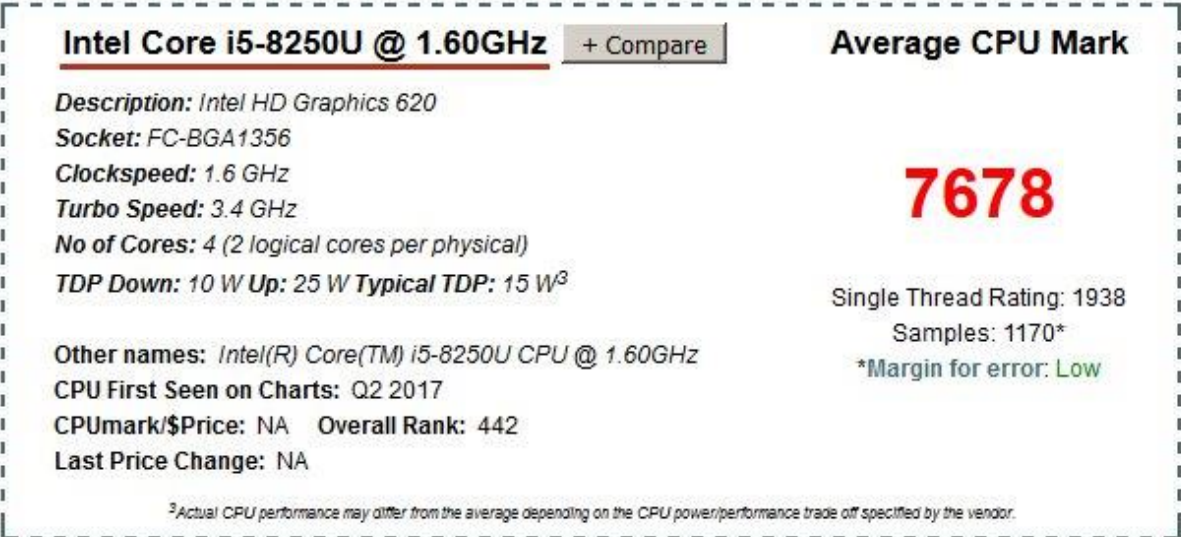

Regula (ohne SSD!): -> sehr langsam

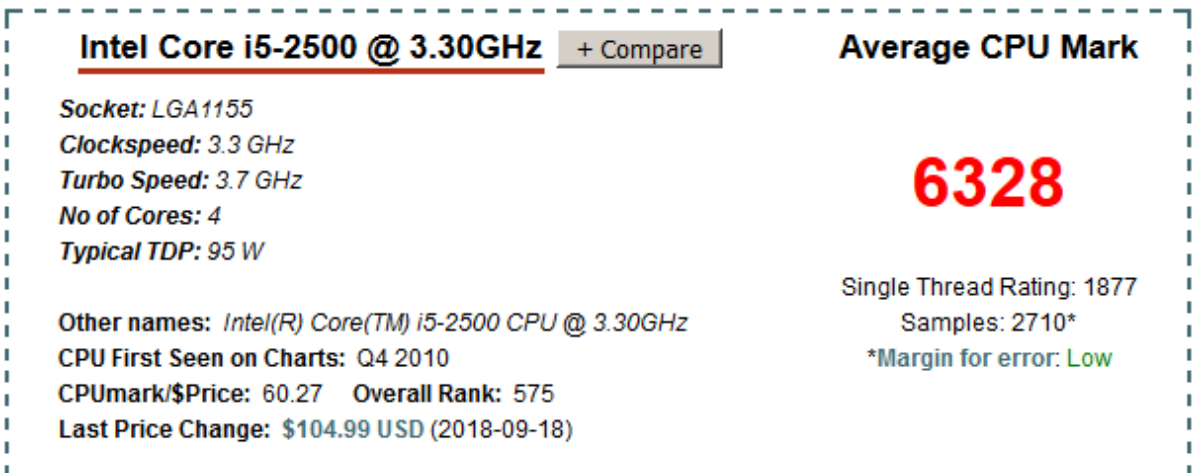

#### Kein Anwender bekannt

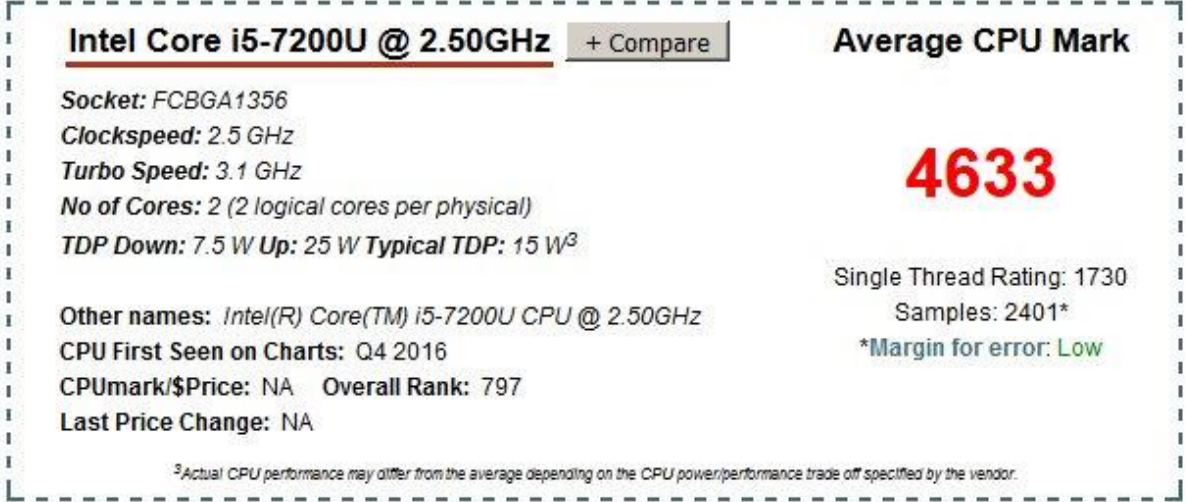

## Ultrabook W10 (ohne SSD!) -> sehr langsam

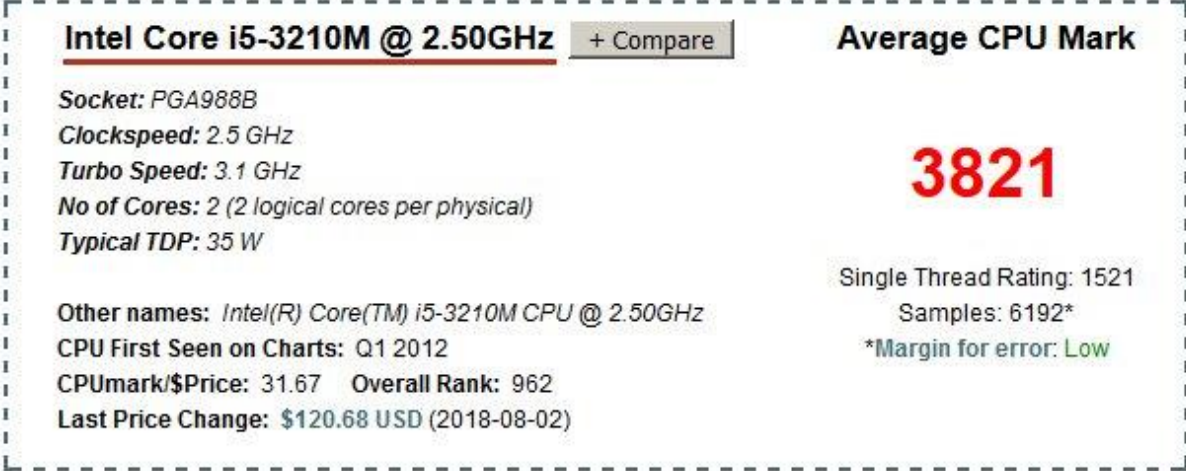

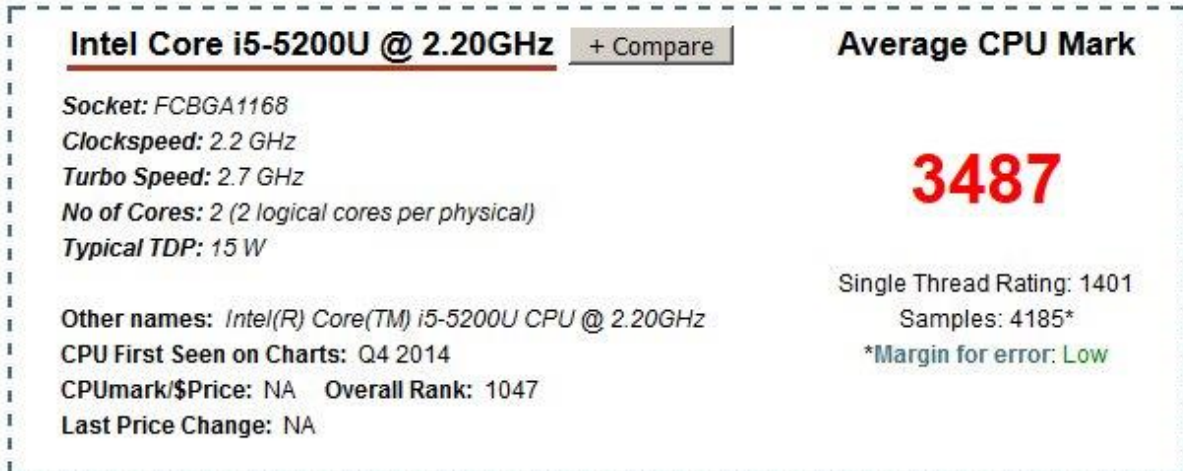

## Reserve W7 (mit SSD!) -> sehr langsam -> hier bringt SSD nichts!!

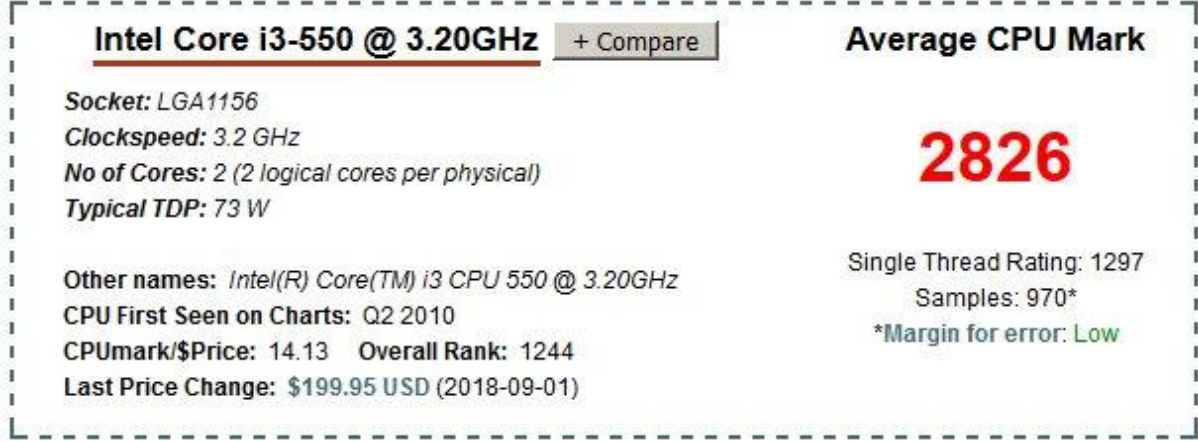